#### **УДК 477 DEVELOPMENT OF TOOLS FOR CONDUCTING PRACTICAL AND LABORATORY LESSONS WITH ROBOTIC DEVICES IN DISTANCE EDUCATION CONDITIONS РОЗРОБКА ЗАСОБІВ ДЛЯ ПРОВЕДЕННЯ ПРАКТИЧНИХ ТА ЛАБОРАТОРНИХ**

# **ЗАНЯТЬ З РОБОТОТЕХНІЧНИМИ ПРИСТРОЯМИ В УМОВАХ ДИСТАНЦІЙНОГО НАВЧАННЯ**

**Mikhailov E.P. / Михайлов Є.П.** 

*c.t.s., as.prof. / к.т.н., доц.* **Lingur V.M. / Лінгур В.М.**  *c.t.s., as.prof. / к.т.н., доц. ORCID: 0000-0002-7240-2848*  **Borysov V.S. / Борисов В.С.** *student /студент* **Panfilenko O.S. / Панфіленко О.С.** *student /студент* **Makhnovsky K.S. / Махновський К.С.** *student /студент Odesа Polytechnic National University, Odesa, Shevchenka avenue, 1, 65044 Національний університет «Одеська політехніка», проспект Шевченка, 1, 65044*

*Анотація. Проведений аналіз існуючих засобів проектування та моделювання робототехнічних пристроїв у результаті чого показано, що найбільш придатним для проведення дистанційних занять у напрямку дослідження різних робототехнічних пристроїв є віртуальна платформа для експериментального дослідження роботів CoppeliaSim / V-REP, яка має широкі можливості з моделювання роботів різного типу, включаючи стаціонарні та мобільні роботи. Наведені приклади створення моделей роботів для дослідження їх використання у ручному та автоматичному режимах.*

*Ключові слова: промисловий робот, симуляція, дистанційне навчання, керування роботом, траєкторії переміщення.*

#### **Вступ**

Розробка інструментів для дистанційного проведення практичних і лабораторних занять з робототехнічними пристроями стає все більш актуальною, особливо в умовах, коли дистанційне навчання стає нормою. Цей перехід ускладнює для студентів доступ до практичного досвіду та практичної підготовки, що є критично важливим для навчання в таких галузях, як робототехніка. Проте з розробкою відповідних інструментів і технологій можна забезпечити студентів високоякісним дистанційним навчанням.

В Україні зростає інтерес до освіти та досліджень у сфері робототехніки, тому дуже важливо використовувати в навчальному процесі такий тип занять, як практичні та лабораторні заняття, які дозволяють студентам набути відповідних вмінь, та навичок, а також сформувати необхідні компетенції. Для проведення практичних та лабораторних занять потребується спеціальне устаткування та відповідне програмне забезпечення. Тому проведення таких занять у дистанційному режимі є вкрай проблематичним. Одним із можливих рішень цієї задачі є використання програмних засобів для моделювання робототехнічних пристроїв, які дозволяють імітувати та керувати мобільними роботами у

віртуальному середовищі.

**Аналіз існуючих засобів комп'ютерного моделювання робототехнічних пристроїв**

Корпорація Microsoft випустила програмний засіб Microsoft Robotics Developer Studio (MRDS) для створення програмного забезпечення та моделювання роботів і різних роботизованих механізмів [1]. Цей програмний засіб призначений для «конструкторів» роботів, що використовують заготовки програмних модулів, які можна перепрограмувати в залежності від встановленого завдання.

MRDS складається з декількох компонентів.

1. Concurrent and Coordination Runtime (CCR) - бібліотека для роботи з паралельними і асинхронними потоками даних.

2. Decentralized Software Services (DSS) - середовище, яке дозволяє запускати алгоритми обробки даних на різних ЕОМ, організовувати асинхронне взаємодія процесів управління різними підсистемами робота.

3. Visual Simulation Environment (VSE) - середовище візуалізації, яка дозволяє експериментувати з моделями роботів, тестувати алгоритми управління.

4. Visual Programming Language (VPL) - мова, призначена для розробки програм управління роботами. Програма такою мовою представляється у вигляді послідовності блоків, які виконують обробку даних, і здійснюють зв'язки між ними. VPL розрахований на управління як реальними роботами, так і моделями роботів в симуляторі.

MRDS включає в себе спеціальну програмну модель для створення програм керування, а також набір візуальних та симуляційних інструментів, які можуть знадобитись при складанні програмного забезпечення для роботів.

З точки зори дистанційного навчання найбільш важливим є модуль VSE симуляційне середовище, яке дає можливість симулювати поведінку роботів у віртуальному середовищі. VSE є графічною 3D-моделлю, що відображає дії роботів, і об'єкти, які оточують ці роботи.

Недоліком MRDS є обмежена кількість прикладів симуляції роботів, що обмежує її використання для дистанційного навчання. Крім того корпорація Microsoft припинила підтримку MRDS.

Іншим засобом для програмування і моделювання роботів в автономному режимі є програмний комплекс RobotStudio компанії ABB [2].

RobotStudio дозволяє працювати з контролером офф-лайн, який є віртуальним контролером, що виконується локально на комп'ютері, тобто використовується як віртуальний контролер (VC). RobotStudio також дозволяє працювати з реальним фізичним контролером у режимі реального часу.

При роботі без підключення до реального контролеру, або, будучи підключений до віртуального контролеру, RobotStudio працює в автономному режимі.

RobotStudio є симуляційним середовищем off-line програмування роботів компанії ABB. Основною перевагою off-line програмування є відсутність необхідності в наявності реального обладнання. Відзначимо, що переміщення проекту з RobotStudio в контролер робота займає кілька хвилин. За допомогою правильно написаної off-line програмою для запуску в режимі on-line потрібно здійснити лише невелику корекцію координат точок траєкторії робота (наприклад - координат зварних швів).

Бібліотека «ABB Library» дозволяє обрати робота зі списку представлених роботів ABB. Після обрання робота можна здійснити його перегляд аналогічно пересуванню камери. Після запуску системи, є можливість здійснити управління роботом. До робота можна додати інструмент шляхом обирання його з бібліотеки інструментів. Після додавання інструменту до робота, інструмент можна рухати і обертати інструмент і разом з цим буде змінювати своє положення робот.

Недоліком цього програмного комплексу є обмеження безкоштовного використання протягом 30 днів.

Серед симуляторів роботів можна виділити віртуальну платформа для експериментального дослідження роботів V-REP (Virtual Robot Experimentation Platform) [3], яка має широкі можливості з моделювання роботів різного типу, починаючи від стаціонарних та мобільних роботів і закінчуючи плаваючими та літаючими. Останні версії цієї платформи мають назву CoppeliaSim.

Відмінною особливістю платформи є можливість легкого масштабування.

Програмний пакет V-REP розповсюджується абсолютно безкоштовно та регулярно отримує нові оновлення.

**Дослідження можливості застосування платформи CoppeliaSim/V-REP для дослідження робототехнічних пристроїв**

Робототехнічний симулятор CoppeliaSim (V-REP) з інтегрованим середовищем розробки, що базується на архітектурі розподіленого керування: кожним об'єктом/моделлю можна окремо керувати за допомогою вбудованого сценарію, плагіна, вузла ROS, віддаленого клієнта API або використовувати індивідуальне рішення. Це робить CoppeliaSim дуже універсальним і ідеальним для застосування з декількома роботами. Контролери можуть бути написані на C/C++, Python, Java, Lua, Matlab або Octave.

CoppeliaSim використовується для швидкої розробки алгоритмів, моделювання автоматизації виробництва, швидкого створення прототипів і перевірки, навчання, пов'язаного з робототехнікою і багато іншого.

Інтерфейс програми CoppeliaSim (V-REP) розділений на кілька частин залежно від призначення та реалізований у вікні з графічним інтерфейсом: графічне вікно програми використовується для керування всіма вбудованими інструментами.

Нижче наведений інтерфейс програми CoppeliaSim (V-REP) (рисунок 1) з досить великим набором активних інструментів, проте треба мати на увазі, що одночасна активація всіх інструментів призведе до їх взаємного перекриття.

Розглянемо основні складові графічного інтерфейсу програми CoppeliaSim (V-REP) [4]. Основне меню програми містить різні розділи, в яких є інструменти для редагування наявних та додавання нових об'єктів до сценарію симуляції.

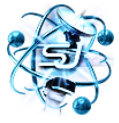

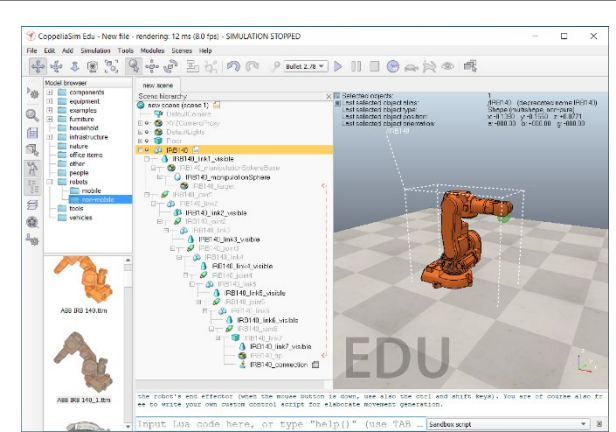

**Рисунок 1 – Інтерфейс програми CoppeliaSim (V-REP)**

*Джерело: [3]* 

# **Розробка прикладів використання платформи CoppeliaSim/V-REP для проведення практичних та лабораторних занять**

Платформа CoppeliaSim (V-REP) має різні моделі роботів та окремих компонентів з ручним керуванням, наприклад, модель робота ABB IRB 140 [5] (рисунок 2)

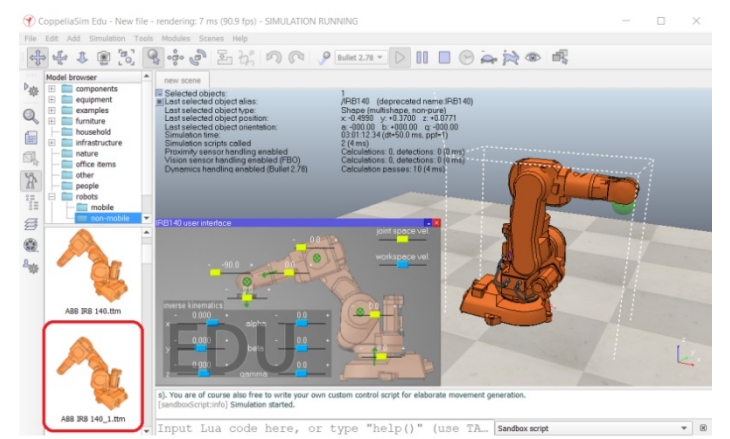

**Рисунок 2 – Модель робота ABB IRB 140**

## *Джерело: [3]*

Керування роботом здійснюється за допомогою слайдерів, які дають можливість здійснювати переміщення робочого органу вздовж осей X, Y. Z (рисунок 3, а), повороту робочого органу на кути alpha  $(\alpha)$ , beta  $(\beta)$ , gamma  $(\gamma)$ (рисунок 3, б), переміщення окремих ланок робота (рисунок 3, с).

Для моделювання керування роботом в автоматичному режимі був обраний стаціонарний робот Dobot Magician (рисунок 4), який у режимі симуляції [6] здійснює переміщення (рисунок 5).

Фрагмент програми (рисунок 6) є послідовністю переміщень ланок робота. Керування здійснюється функцією АРІ sim.moveToConfig.

Нижче показано (рисунок 7), які елементи конфігурації функції MoveToCo nfig здійснюють переміщення та керування окремих ланок. Поворот встановлю ється у градусах відносно вихідного положення.

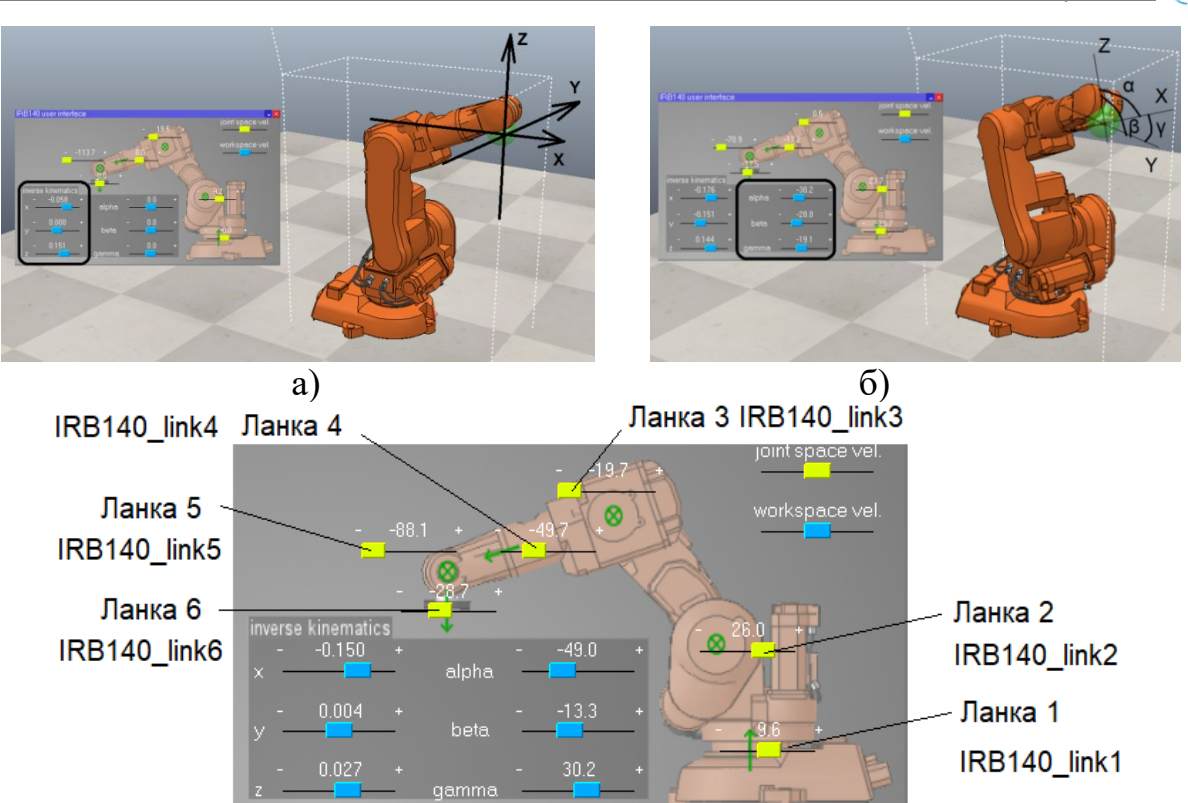

 $c)$ 

**Рисунок 3 – Слайдери керування роботом**

*Джерело: [3]* 

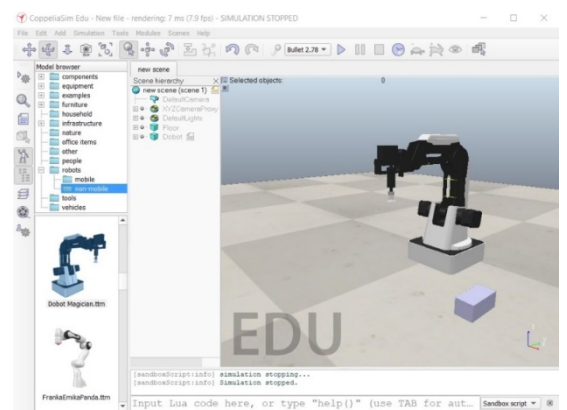

**Рисунок 4 – Робот Dobot Magician**

*Джерело: [3]*

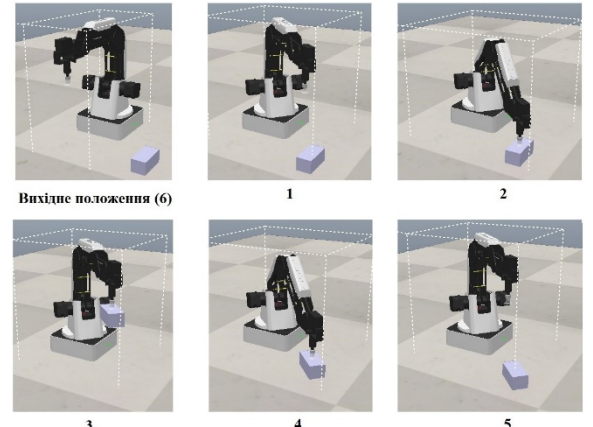

**Рисунок 5 – Переміщення робота Dobot Magician (у режимі симуляції** *Джерело: [3]* 

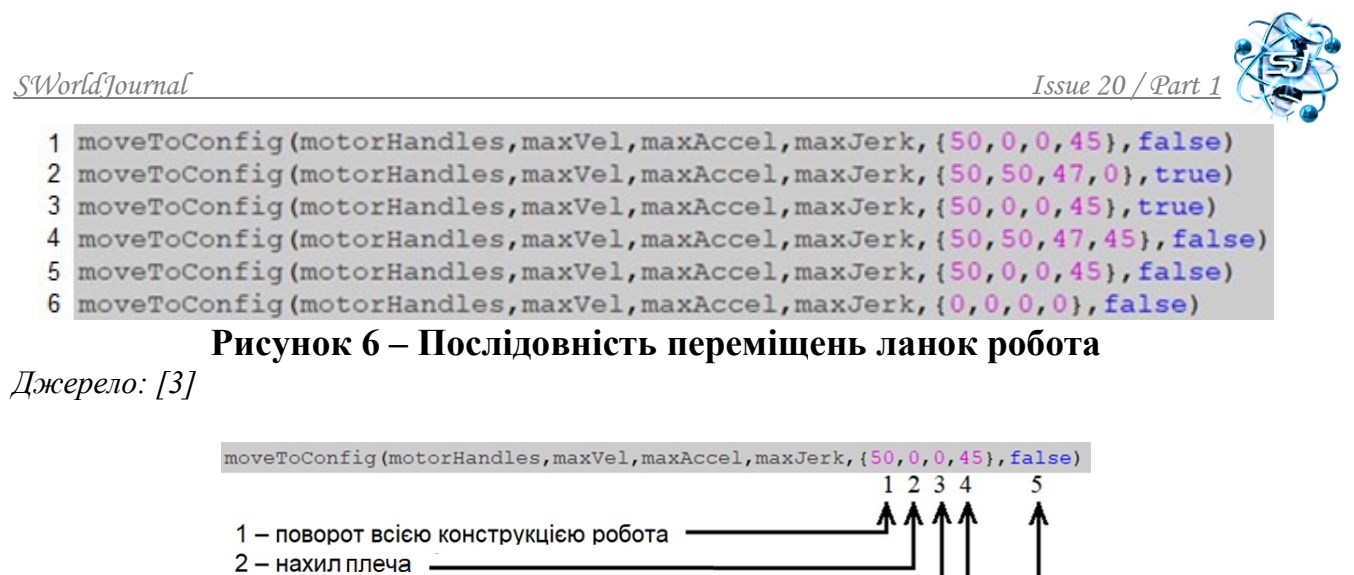

3 - згинання коліна

4 - поворот захоплюючого пристрою (присоски)

5 - присоска (true-включити, false-вимкнути) -

**Рисунок 7 – Переміщення та керування окремими ланками**

#### *Джерело: [3]*

Шляхом змінення параметрів та додавання або викидання конфігурацій функції moveToConfig можна змінити переміщення робота. Далі наведений фрагмент скрипта (рисунок 8), який здійснює переміщення (рисунок 9).

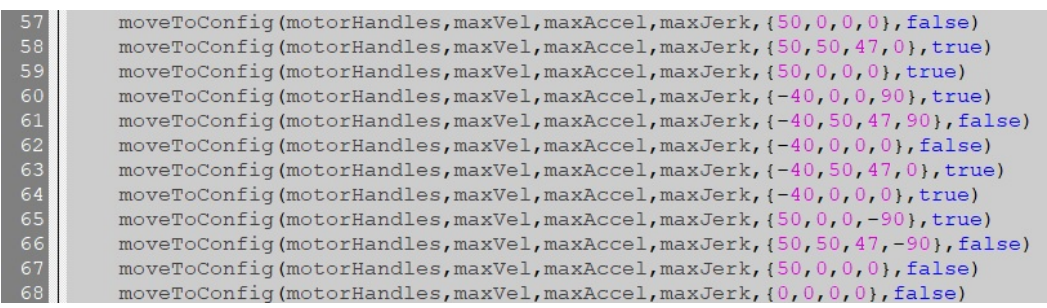

**Рисунок 8 – Фрагмент скрипта, що здійснює переміщення**

*Джерело: [3]* 

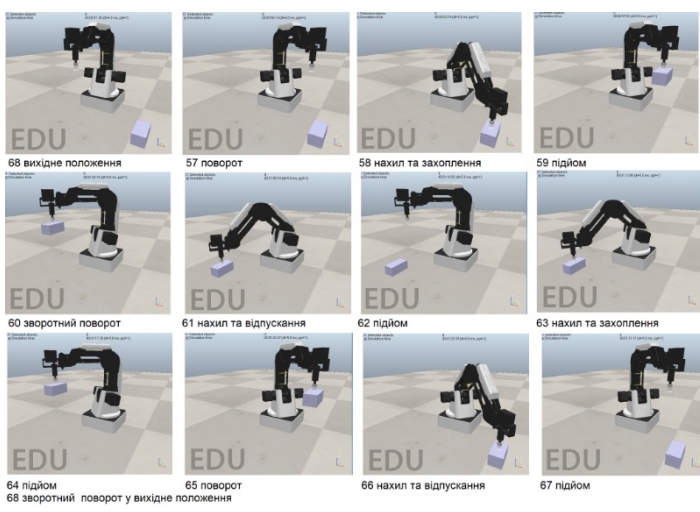

**Рисунок 9 – Переміщення згідно наведеного скрипта**

```
Джерело: [3]
```
Для дослідження переміщення мобільних роботів можна використати модель мобільного робота KUKA YouBot (рисунок 10) у останній версії EduCoppeliaSim, яка має такі переміщення:

setMovement(0,0.5,0) – переміщення вправо<br>sim.wait(10) – затримка10 с. встано

- sim.wait(10) затримка10 с, встановлює термін переміщення
- 
- setMovement $(0,0,0.5)$  поворот за годинниковою стрілкою

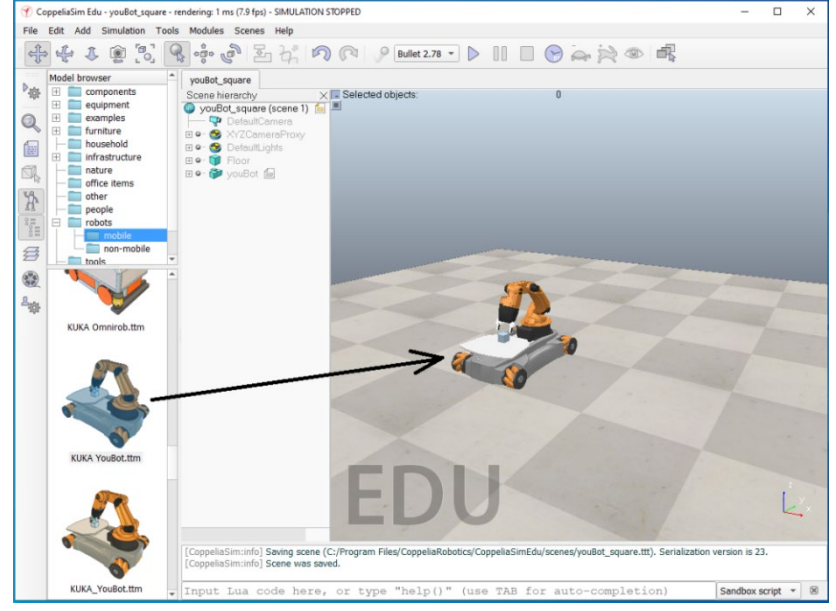

**Рисунок 10 – Модель мобільного робота KUKA YouBot** *Джерело: [3]* 

Встановлюючи послідовність рухів та затримки можна встановити маршрут пересування мобільного робота.

Розглянемо можливість переміщення по траєкторії квадрат за допомогою оператора циклу «for» шляхом чотирьох повторень переміщення вправо з поворотом на 90º для визначення траєкторії квадрат.

Для цього зробимо таку зміну скрипта керування для переміщення мобільного робота:

```
for i=0,3,1 do
setMovement(0,0.5,0) - переміщення вправо
sim.wait(20)
setMovement(0,0,-0.505) -- поворот проти годинникової стрілки
sim.wait(24)
setMovement(0,0,0)
 end
```
### **Висновки**

В результаті проведеного аналізу існуючих засобів проєктування та моделювання робототехнічних пристроїв показано, що найбільш придатним для проведення дистанційних занять у напрямку дослідження різних робототехнічних пристроїв є віртуальна платформа для експериментального дослідження роботів CoppeliaSim / V-REP. Вона має широкі можливості з моделювання роботів різного типу, включаючи стаціонарні та мобільні роботи.

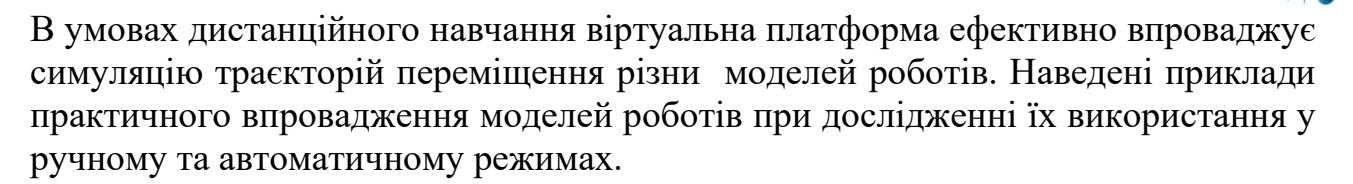

### **Література:**

1. Kyle Johns, Trevor Taylor. Professional Microsoft® Robotics Developer Studio. Published by Wiley Publishing, Inc. 10475 Crosspoint Boulevard Indianapolis, IN 46256 Copyright © 2008 by Wiley Publishing, Inc., Indianapolis, Indiana.

2. Інтернет ресурс. RobotStudio® Suite. Visualize your ideas and reduce commissioning time URL: https://new.abb.com/products/robotics/robotstudio (дата звернення 24.06.2023).

3. Інтернет ресурс. Coppelia Robotics. URL: https://www.coppeliarobotics.com/ (дата звернення 24.06.2023).

4. Інтернет ресурс. CoppeliaSim User Manual URL: <https://www.coppeliarobotics.com/helpFiles/index.html> (дата звернення 24.06.2023).

5. Комп'ютерне конструювання елементів машин. Навчальний посібник для здобувачів бакалаврів, спеціальність: 131 - Прикладна механіка, освітні програми: Мехатроніка та промислові роботи, Інженерія логістичних систем, спеціальність: 133 – Галузеве машинобудування, освітня програма: Підйомнотранспортні, дорожні, меліоративні машини і обладнання: / Укл.: Михайлов Є. П. Одеса: Одеська політехніка, 2023. 233 с.

6. Інтернет ресурс. Getting Started with the CoppeliaSim Simulator. URL: <https://robotics.northwestern.edu/>(дата звернення 24.06.2023).

*Abstract. The analysis of existing tools for designing and modeling robotic devices has been conducted, revealing that the most suitable platform for conducting remote sessions in exploring various robotic devices is the virtual experimentation platform for robots, CoppeliaSim/V-REP, which offers broad capabilities for modeling different types of robots, including stationary and mobile ones. Examples of creating robot models for investigating their use in both manual and automatic modes are provided.*

*Keywords: industrial robot, simulation, remote learning, robot control, trajectory planning.*

Стаття відправлена: \_.07.2023 © Михайлов Є.П.